# **追加機能 簡易マニュアル**

#### **1. 【現場名】【注⽂担当者名】を⼊⼒できるようになりました**・現場名…現場名の入力にご利用ください

・注文担当者名を記録したい場合にご利用ください

# **2. 配送方法で「配達」を選択時に、【お届け希望日】を選択できるようになりました**

## **1. 【現場名】【注⽂担当者名】の⼊⼒方法について**

#### ① 商品の購入手続きに進み、「お届け時間等の指定」画面で【現場名】【注文担当者名】を入力します ※【現場名】【注文担当者名】項目の入力は任意です

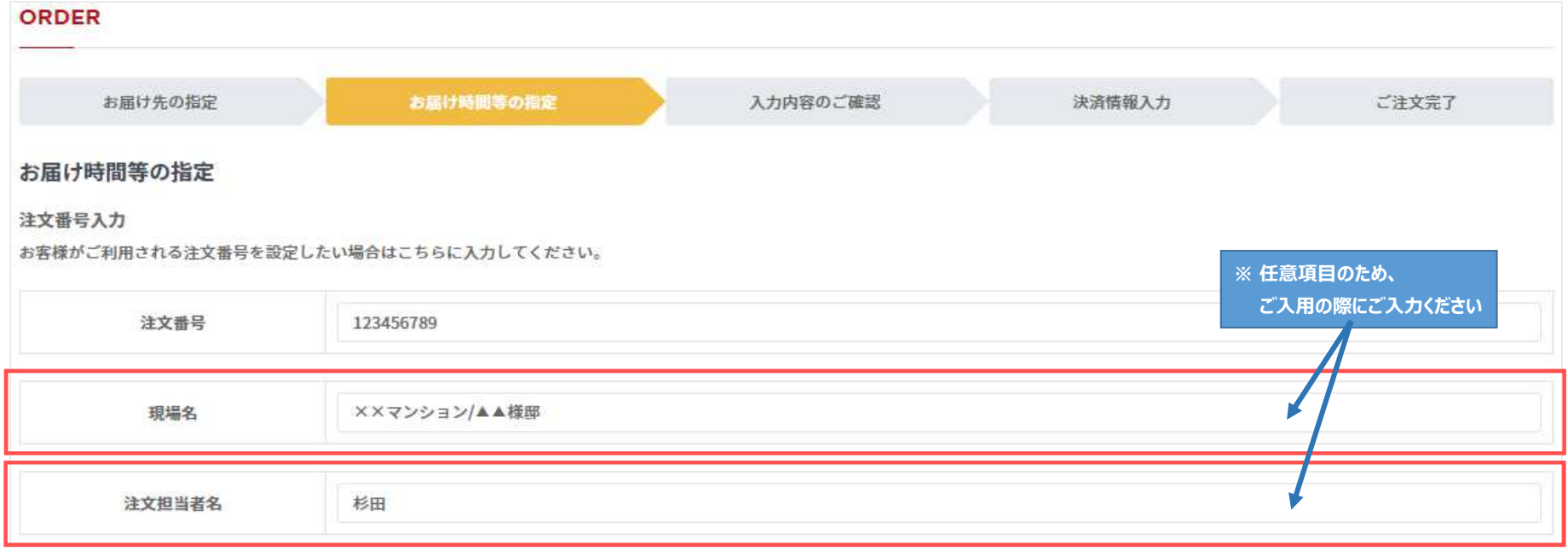

② 画面に沿って必要項目を入力し、注文確定します

# **2. 「配達」選択時の【お届け希望日】の選択方法について**

## ① 商品の購入手続きに進み、「お届け時間等の指定 |画面で【お届け希望日】を選択します ※「配達」の場合、土日祝は選択できませんのでご了承ください

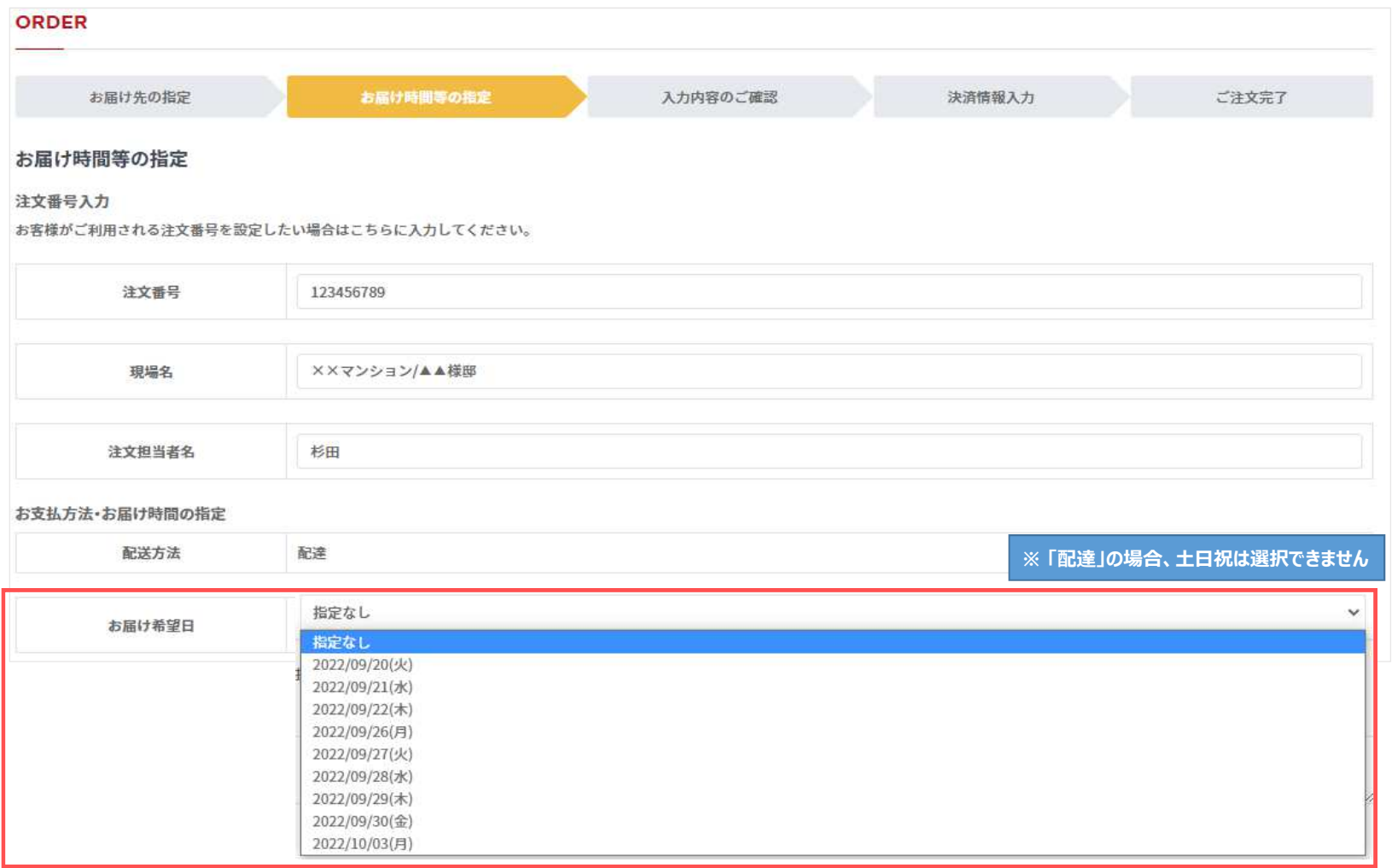

② 画面に沿って必要項目を入力し、注文確定します